## **Welcome to the Florida Courts E-Filing Portal**

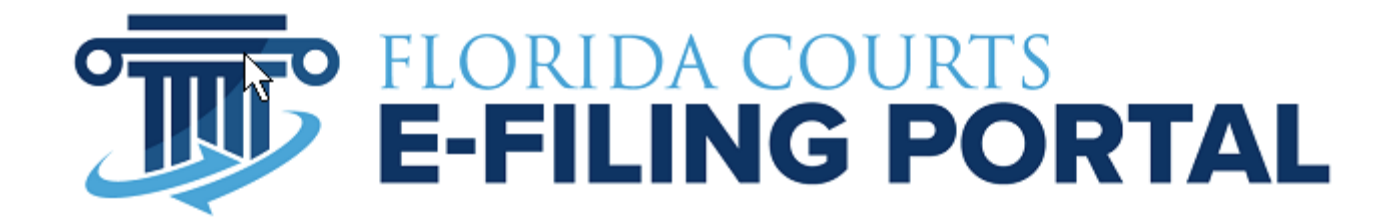

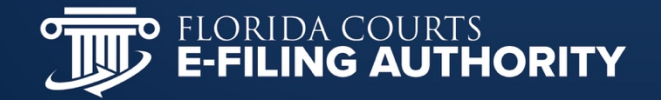

## **Ways to Submit to the Portal**

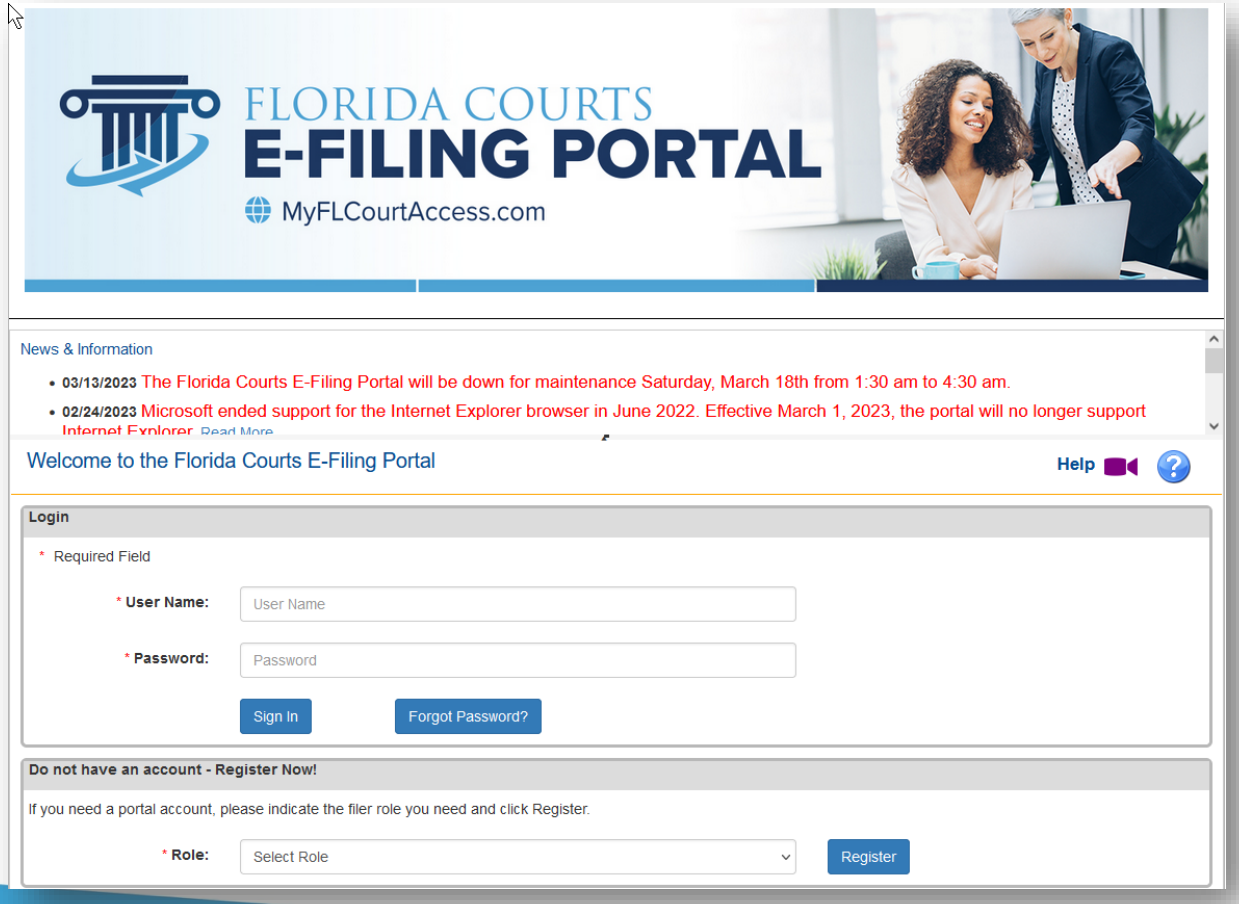

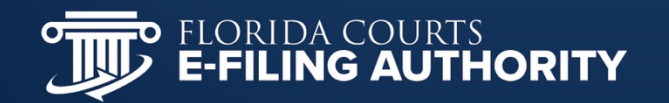

# **Single Session Filing**

- Open a browser and go to www.myflcourtaccess.com
- Register with the Portal to receive your username
- Sign into the Portal with your username & password
- Select the jurisdiction filing to
- Follow the prompts

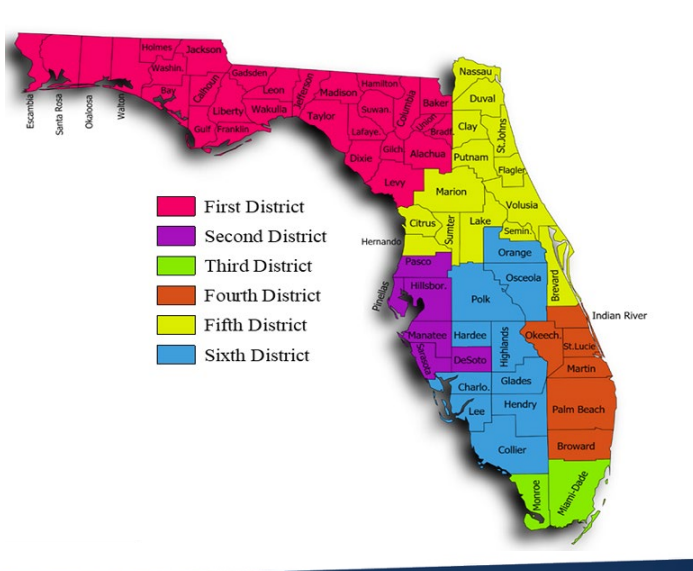

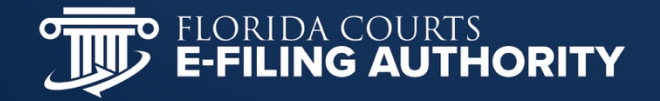

## **Use a Third-Party Vendor**

**TOO FLORIDA COURTS** 

E-Filing Authority  $\vee$ 

**Upcoming Meetings** 

**Certified Vendors** How To  $\sim$ 

> **CERTIFIED VENDOR RESOURCES**

• Certified Third Parties • Batch Filing Information

**DIY Florida BEGIN E-FILING** 

#### **CERTIFIED VENDORS**

The companies linked below have been certified by the Florida Courts E-Filing Authority to offer batch filing in a variety of case types. Please contact the company directly for information on batch filing.

**Florida Certified Third Party Vendors (1-25-2023)** 

#### **CERTIFIED THIRD PARTY VENDORS**

- 360Legal
- **ABC Legal**
- ARMGuard
- **AZEEL**  $\bullet$
- **DreamBuilt**
- eFileMadeEasy
- $\bullet$ **InfoTrack**
- **Kahane and Associates**
- Legal Toolset
- Morgan & Morgan, P.A.
- **PaperTracker**
- **Provana**  $\bullet$
- ProVest LLC
- **RAS**
- **Strategic Technology Group**
- TurboCourt Self Represented Litigants
- US Legal Pro

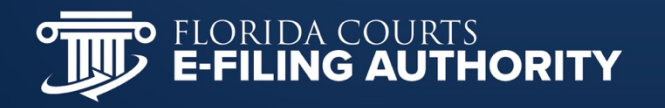

## **Why PDF/A?**

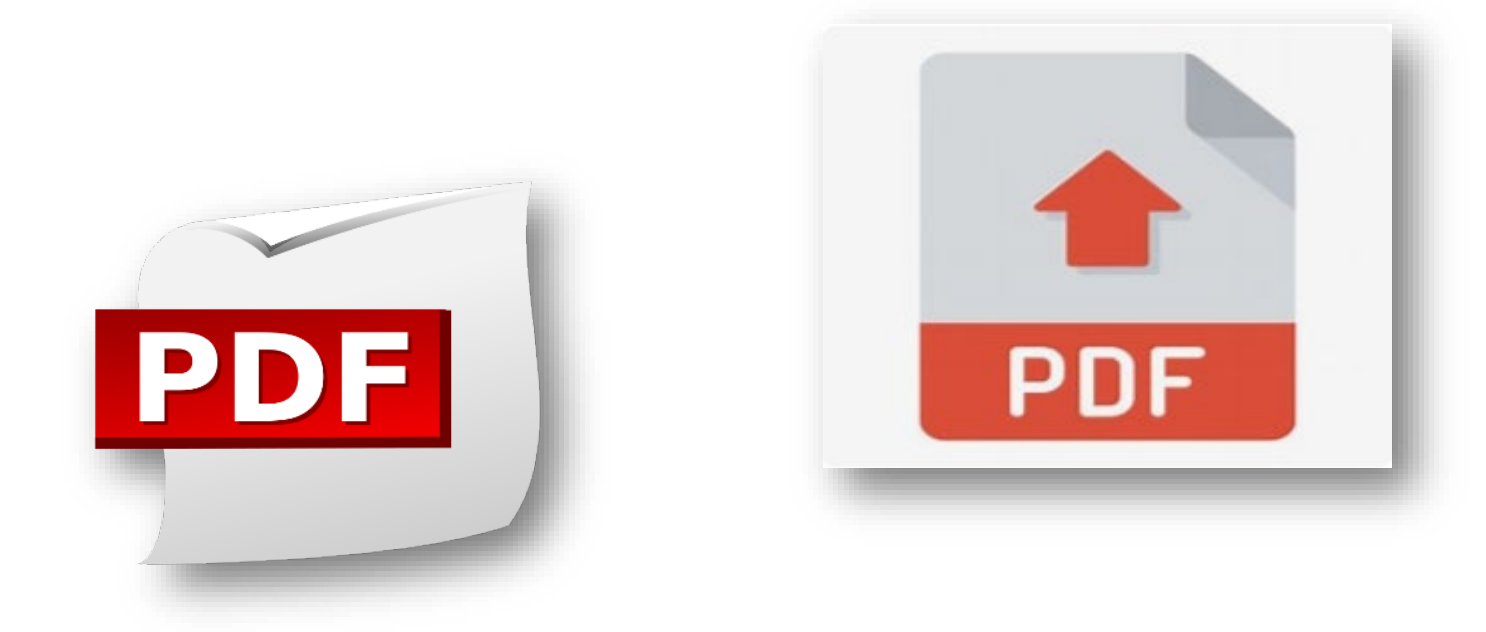

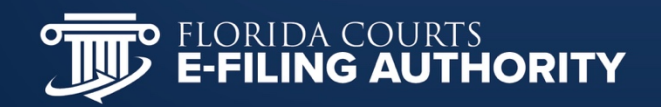

## **Why is PDF/A Important?**

- $\checkmark$  PDFs are Universal viewable on any device, PC or a MAC
- $\checkmark$  Trusted Security file format cannot be altered without leaving an electronic footprint
- $\checkmark$  Achiveability and Long-Term Preservation
- $\checkmark$  Searchability for terms, words and symbols
- $\checkmark$  Quick and Easy to Create with Decreased File Size
- $\checkmark$  Document is self-contained everything it needs to be viewed is stored with the document so it is viewable on any media
- $\checkmark$  Required format for the Portal approved by the FCTC

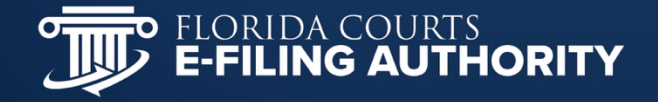

### **Portal's PDF/A Education Responsibility**

- To check each document submitted for PDF/A format compliance
- To provide feedback to the filer if the document(s) is not in a proper PDF/A format
- To provide a link to an online video explaining how to create a PF/A document
- To provide a FAQ document on PDF/A in the News & Information section

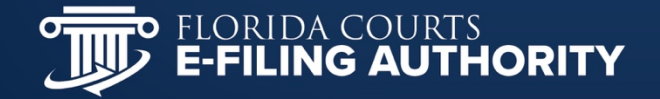

#### **Documents Tab in Filing Path**

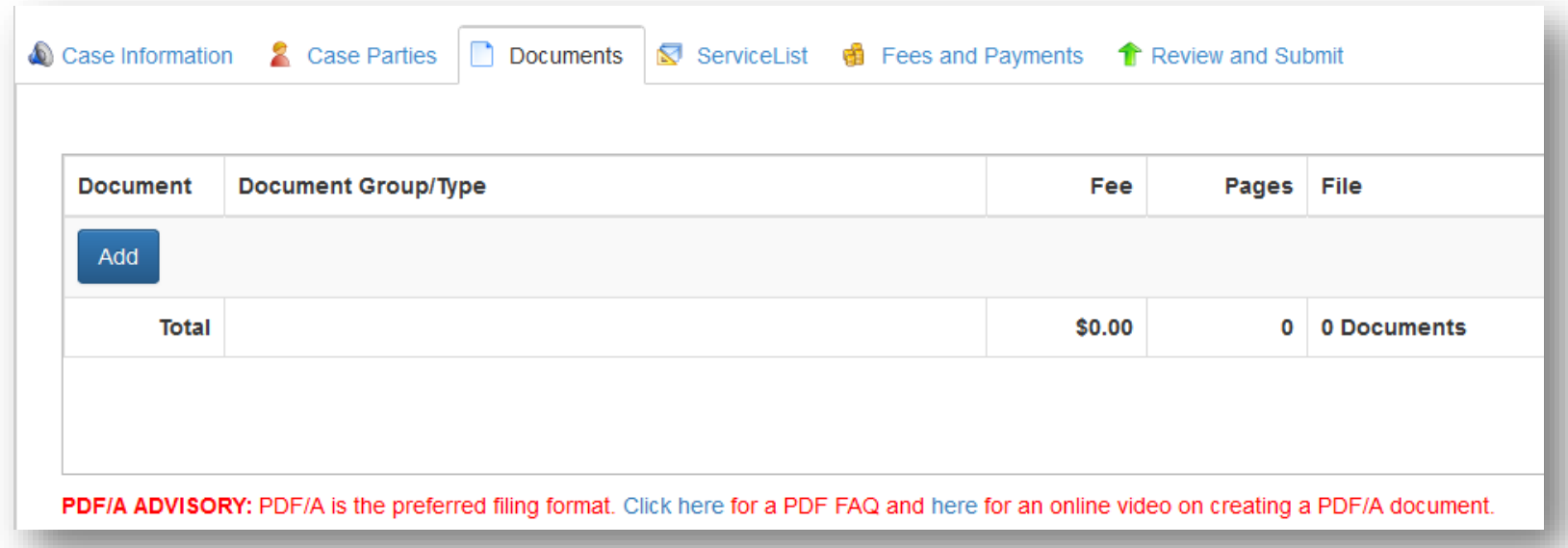

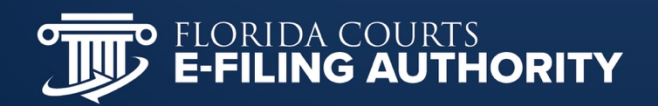

#### **Portal's PDF/A Filing Responsibility**

- To continue to accept Word, PDF and PDF/A document formats;
- To not pass digital signatures and digital notarizations which require an encryption key;
- Documents filed in an approved PDF/A format will be provided to the clerk as originally submitted;
- Documents filed in Word will be converted to an approved PDF/A format;
- Documents filed in other searchable PDF formats will be converted to an approved PDF/A format;
- Scanned documents will be rasterized (bitmap image) as an approved PDF/A format – not searchable

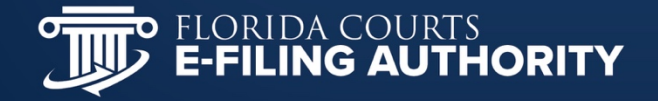

#### **Creating a PDF/A Document**

- The ultimate goal for all Portal documents is a "text born PDF/A"
- Computer generate your document
- Use approved signature format on your document – s/JOE LAWYER or a jpeg/bitmap image
- Use Word provided "**Save As PDF"** option within the File menu
- Use Word provided Acrobat ribbon to convert source file directly to a PDF/A with a click of a button

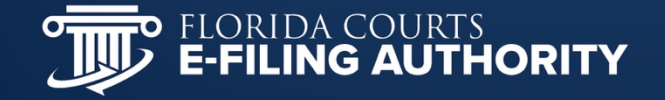

#### **Creating a PDF/A Document**

- Do not use funky fonts most frequent error
- Preferred fonts that are directly integrated into a PDF/A structure:
	- Times (v3) (in regular, italic, bold, and bold italic)
	- Courier (in regular, oblique, bold and bold oblique)
	- Helvetica (v3) (in regular, oblique, bold and bold oblique)
	- **Symbol**

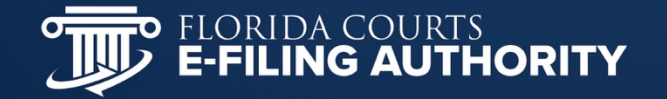

#### **Electronic Signature**

- **How do you make an electronic signature:** 
	- Type: Type your signature into the document using a PDF/A accepted font;
	- **Draw: Draw your signature in your own handwriting;**
	- Image: Sign a page, scan the image, create a jpeg or bitmap file of your handwritten signature.
- Use electronic signature software
- [www.quicksprout.com](http://www.quicksprout.com/) has a list of the best electronic signature software

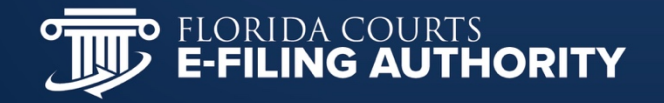

#### **How Not to Create a PDF/A**

- Scanning Creates a picture of the document without regard for any code, text or concern for contents
- Scan/OCR "OCR" stands for Optical Character Recognition and is not acceptable. Still simply a picture with OCR software making a "guess" as to what the text is. 80% chance of producing an accurate PDF/A.
- Using a digital signature that requires a public key encryption and authentication

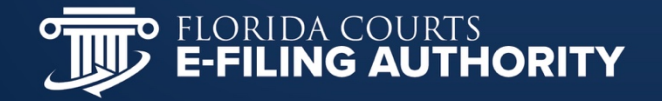

#### **Take Away**

- Computer generate do not print, sign & scan
- File Save As PDF PDF/A
- Use an approved method of signature
- **If you must scan, use a Notice of Filing with the** scanned document attached as an exhibit
- 58 Counties now receive and store PDF/A from the portal
- **If at any point paper is involved, you have** failed to meet the Portal standards

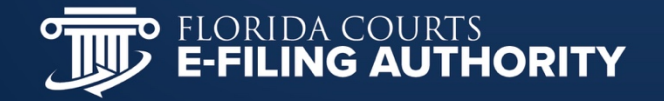

#### **Cyber Security and the Portal**

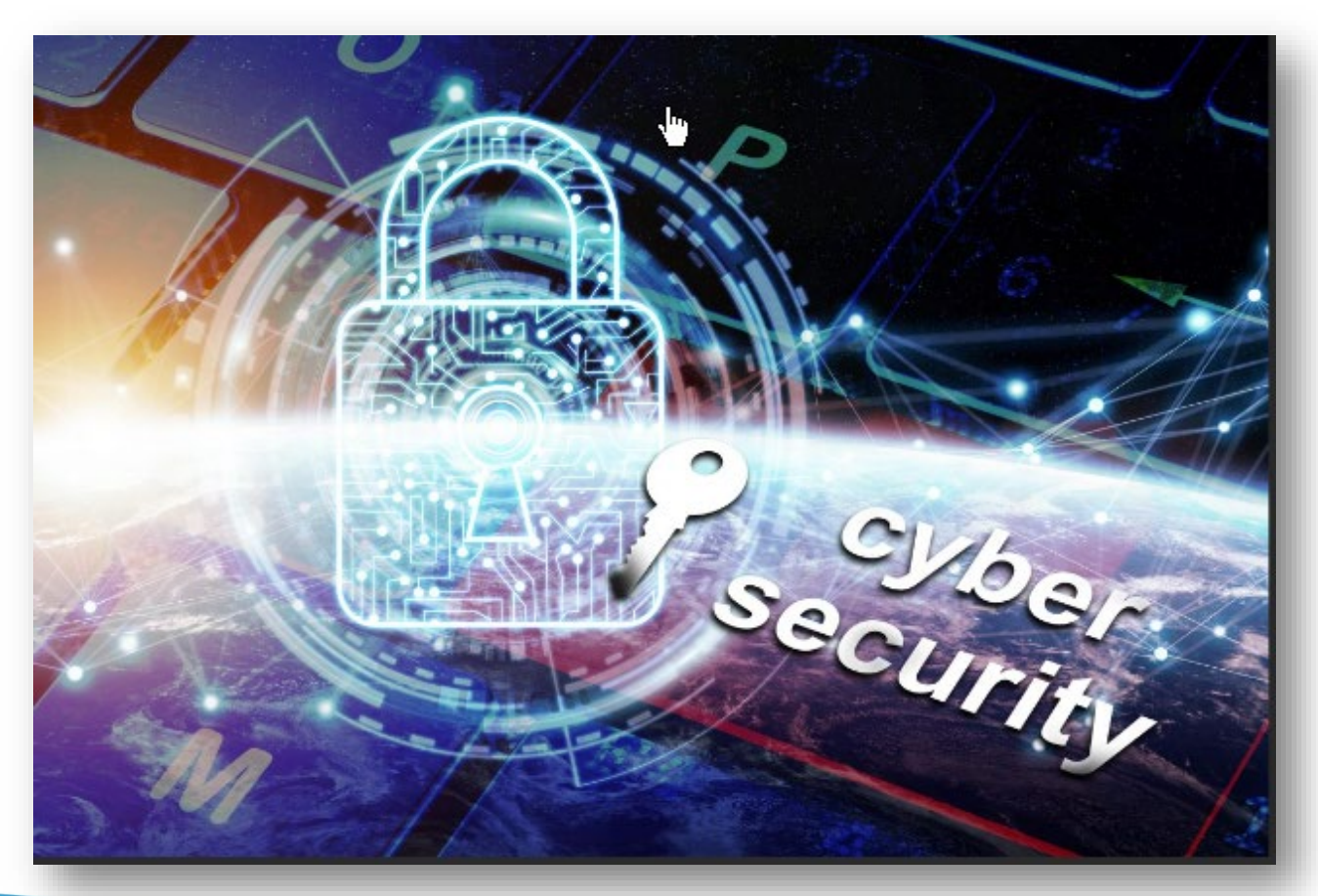

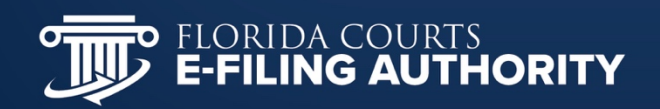

#### **How We Keep the Portal Secure**

- Cybersecurity is 24/7/365
- **Employee Background Checks**
- **Industry Standard Firewall**
- Systems Updated and Patched Regularly
- **Security and SOC Audits**
- **Penetration Testing**

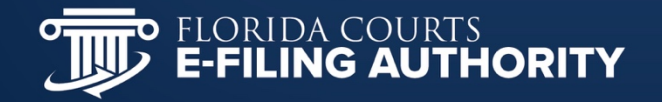

#### **How We Keep the Portal Secure**

- Hypertext Transfer Protocol Secure (HTTPS)
- Submissions are Virus Scanned
- Uses reCAPTCHA
- Password Length and Complexity
- Does Not Store Credit Card/Account Numbers
- All Portal Activity is Logged

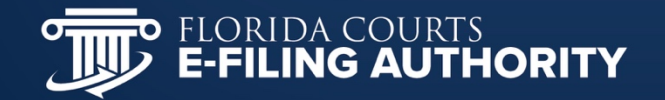

#### **How Can You Help With Security**

- **Security Best Practices** 
	- **Don't Share Password or Login Information** 
		- Use a complex password
		- Don't Use Common Words
		- Use a Passphrase
	- **Don't Share Security Questions**
	- **Don't Open Suspicious Looking Emails**
	- **Don't Use Unknown USB Drives**

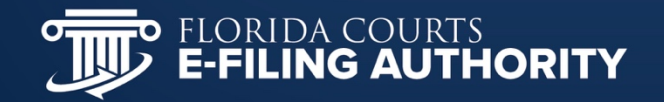

#### **How Can You Help With Security**

- **Security Best Practices** 
	- **Keep Virus Software Updated**
	- Use A Secure Internet Access (WiFi)
	- **ELock Your Computer When Unattended** 
		- $\blacksquare$  PC: Window  $+$  L
		- $MAC: Command + Control + Q$
	- **Update Browsers To Latest Version** 
		- **Note: As of February 2023 Microsoft no longer supports I.E. and it will be removed from Windows. In conjunction, the Portal will no longer support I.E.**

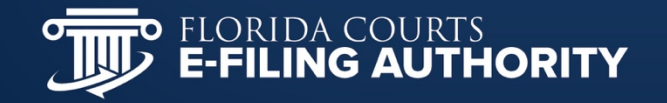

#### **What's New and What's to come??**

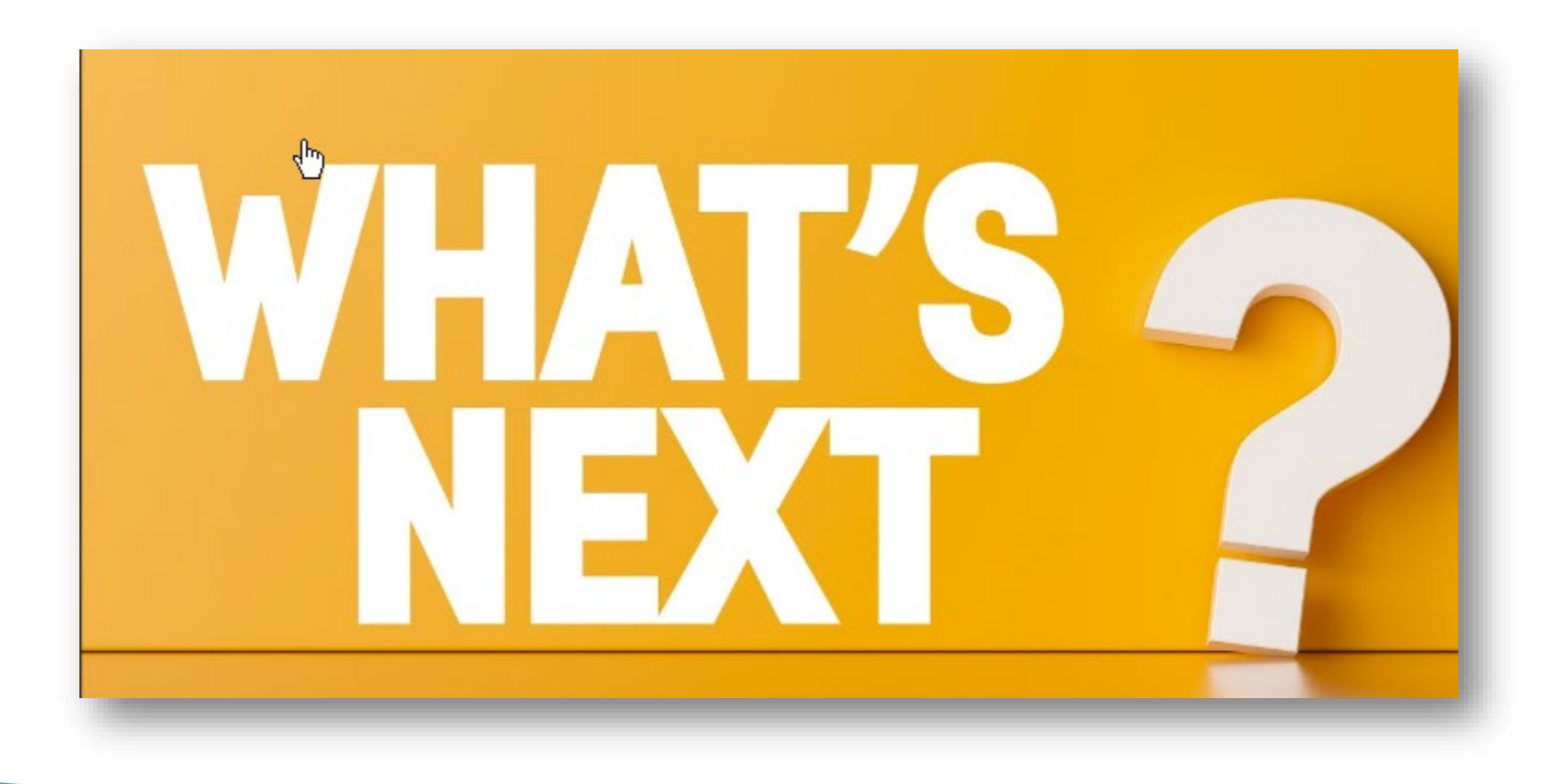

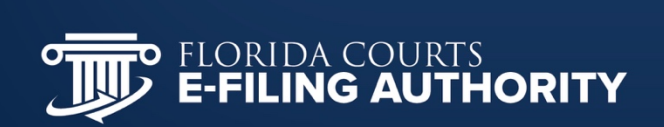

#### **New Functionality as of January, 2023**

- Added the newly created 6<sup>th</sup> District Court of Appeal to the Portal
- Updated the E-Filing Map
- Converted Florida Supreme Court and 1<sup>st</sup> District Court of Appeal to a new Case Management System, C-Track
- Added the Injunction Filing Path for Clerk to send Injunction documents to Law Enforcement
- Created the Statewide Non-Confidential Circuit Civil Filing Access Queue

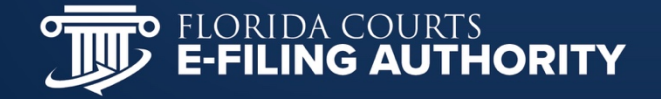

#### **Release 2023.01 in April 2023**

- Single session rewrite for the filer's interface will begin in 2023.01 and conclude in 2023.02, October 2023
- Add county civil, non confidential case initiation submissions to Filings Access Review Queue
- E-notification of subsequent case activity on filer specified circuit & county civil cases
- **Include a link to be removed from the E-service** list in the Notification of Electronic Filing (NEF) for all recipients

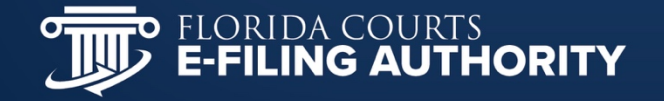

#### **Questions**

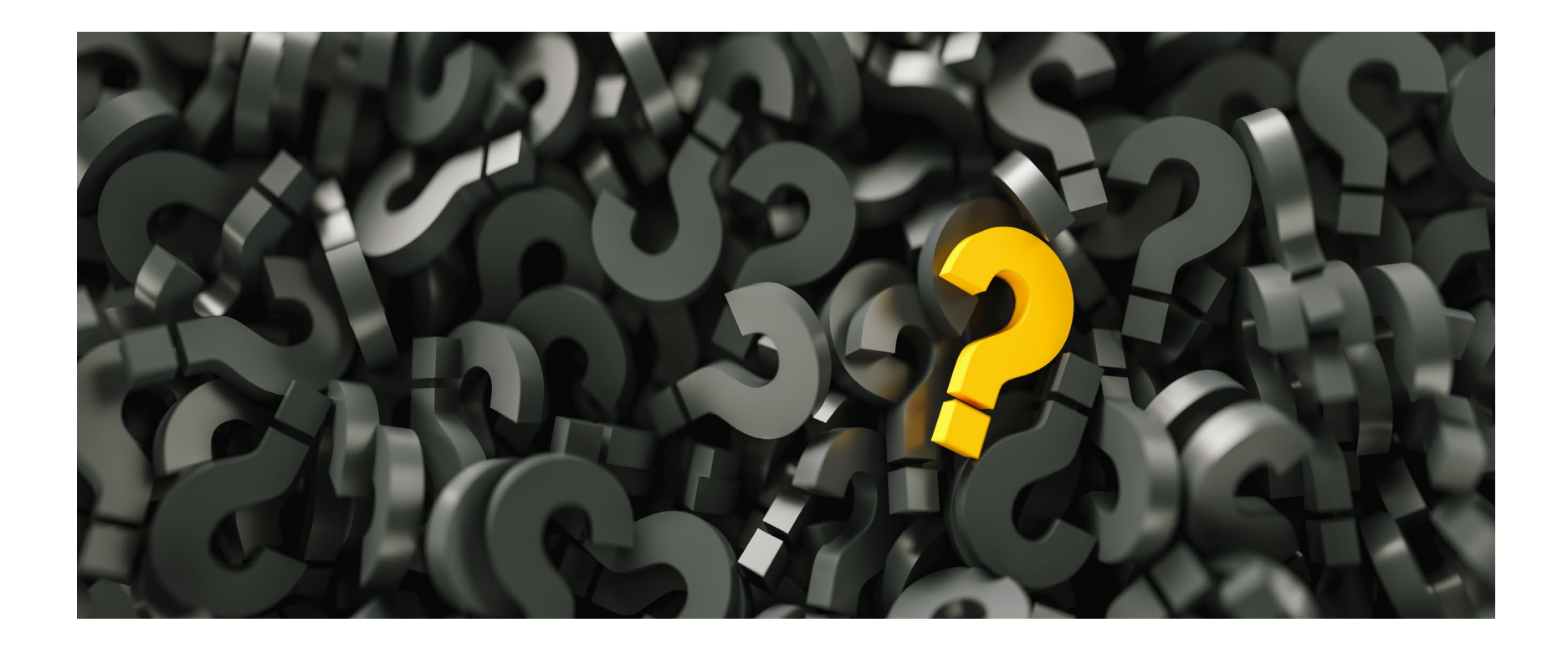

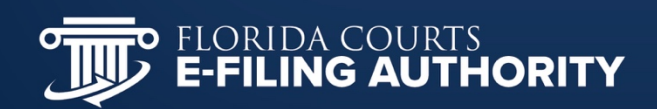